## **BAB III**

#### **METODELOGI PENELITIAN**

#### **3.1 Metode Penelitian**

Menurut Deni Darmawan (2013, hlm. 127) metode penelitian adalah cara yang digunakan oleh peneliti untuk mendapatkan data dan informasi mengenai berbagai hal yang berkaitan dengan masalah yang diteliti. Metode penelitian yang digunakan dalam penelitian ini adalah metode penelitian deskriptif. Metode ini digunakan untuk menggambarkan masalah yang terjadi serta bertujuan untuk mendeskripsikan yang terjadi sebagaimana mestinya saat penelitian.

#### **3.2 Pendekatan Penelitian**

Penelitian ini menggunakan pendekatan kuantitatif, yang dipilih karena sesuai dengan kebutuhan peneliti dan tujuan yang telah ditetapkan. Menurut Silaen (2018, hlm. 18), menyebutkan bahwa penelitian kuantitatif adalah proedur penelitian yang menghasilkan data berupa angka-angka dan umumnya dianalisis dengan menggunakan statistik deskriptif atau inferensial. Jadi, angka-angka tersebut diolah dan dicari tau pengaruhnya terhadap rumusan masalah penelitian yang telah ditentukan.

## **3.3 Lokasi Penelitian**

Lokasi penelitian merupakan lokasi yang dijadikan tempat untuk penelitian. Lokasi yang dijadikan untuk penelitian yaitu Sekolah Dasar Negeri se-Kecamatan Coblong.

# **3.4 Populasi dan Sampel Penelitian**

## **3.4.1 Populasi**

Menurut Sugiyono (2015, hlm. 117), menyatakan bahwa populasi adalah wilayah yang terdiri atas: obyek/subyek yang mempunyai kualitas dan karakteristik tertentu yang ditetapkan oleh peneliti untuk dipelajari dan kemudian ditarik kesimpulannya.

Populasi dalam penelitian ini yakni guru-guru di SD Negeri se-Kecamatan Coblong, yang berjumlah 14 sekolah.

#### **Tabel 3.1**

#### **Populasi Penelitian**

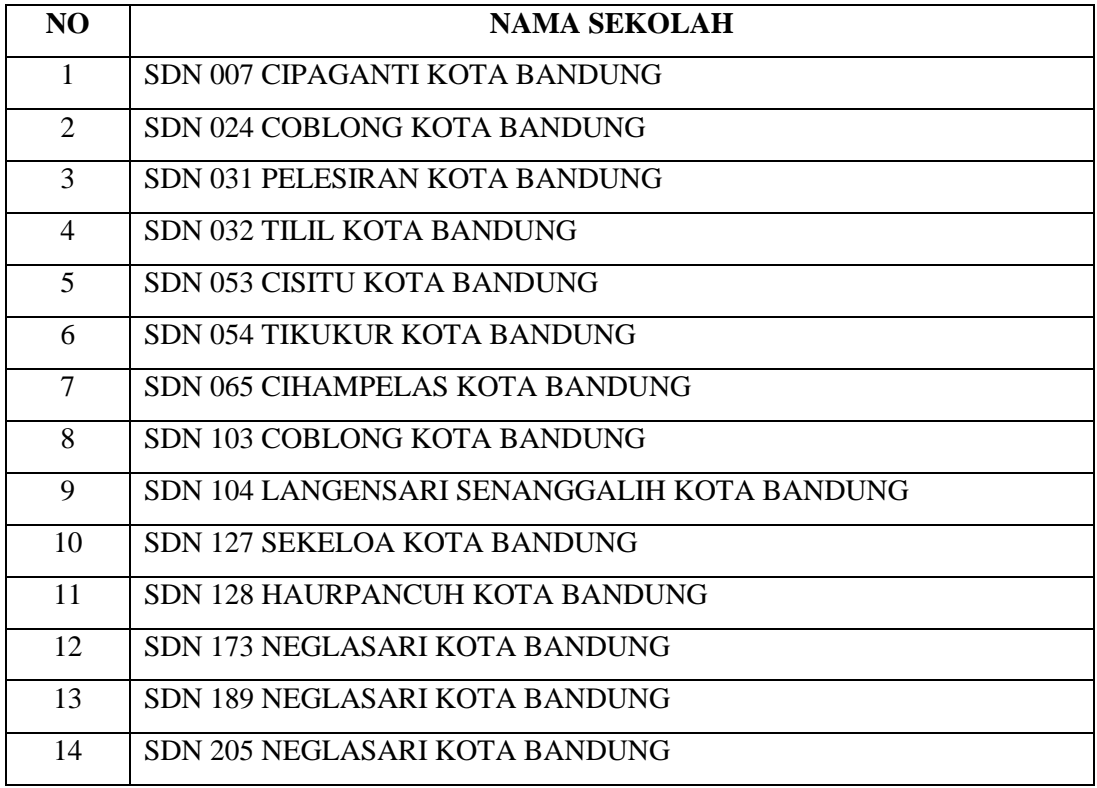

#### **3.1.1 Sampel**

Menurut Sugiyono (2015, hlm. 118), menyatakan bahwa sampel adalah bagian dari jumlah dan kaarakteristik yang dimiliki oleh populasi. Bila populasi besar dan peneliti tidak mungkin mempelajari semua yang ada dalam populasi, misalnya karena keterbatasan dana, tenaga dan waktu, maka peneliti dapat menggunakan sampel yang diambil dari populasi itu. Kemudian, menurut Sugiyono (2015, hlm. 118), menyatakan bahwa teknik sampling merupakan teknik pengambilan sampel.

Dalam penelitian ini, penliti menggunakan teknik *proportional stratified random sampling*, yang dapat diuraikan sebagai berikut:

- a. *Proportional sampling* atau sampling berimbang, yaitu dalam menentukan sampel, peneliti mengambil wakil-wakil dari tiap-tiap kelompok yang ada dalam populasi yang jumlahnya disesuaikan dengan jumlah anggota subjek yang ada di dalam masing-masing kelompok tersebut (Suharsimi Arikunto, 2010, hlm. 98).
- b. *Stratified sampling*, adalah cara penarikan sampel untuk populasi yang memiliki karakteristik heterogen atau karakteristik yang dimiliki populasi bervariasi (Bambang P & Lina Miftahul J, 2005, hlm. 130).
- c. *Random sampling*, penerapan teknik random sampling ini dengan cara ordinal, yaitu cara mengambil anggota populasi dari atas ke bawah (Zainal Arifin, 2012, hlm. 218)

Berdasarkan pengertian tersebut, maka dapat disimpulkan bahwa *proportional stratified random sampling* adalah teknik pengambilan sampel pada populasi yang heterogen dan berstrata dengan mengambil sampel dari tiap-tiap kelompok populasi yang jumlahnya disesuaikan dengan jumlah anggota dari masing-masing kelompol populasi secara acak.

## **Tabel 3.2**

#### **Sampel Penelitian**

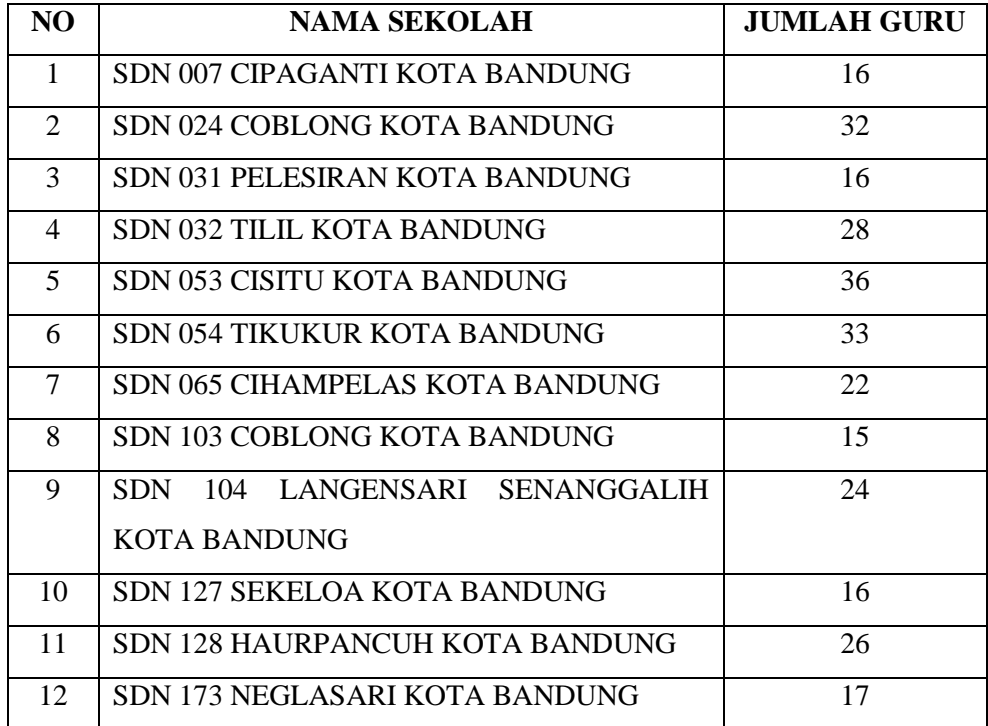

#### **Bella Nur Fadillah, 2022**

*PENGARUH PENGUASAAN ICT (INFORMATION COMMUNICATION TECHNOLOGY) TERHADAP KINERJA MENGAJAR GURU DI SEKOLAH DASAR NEGERI SE-KECAMATAN COBLONG*

Universitas Pendidikan Indonesia **|** repository.upi.edu | perpustakaan.upi.edu

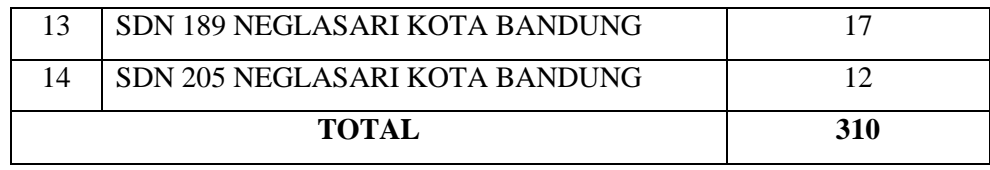

Menurut Umar (2000, hlm. 108), menyatakan bahwa untuk menentukan ukuran sampel yang dibutuhkan dari populasi 310 digunakan rumus Slovin, sebagai berikut:

$$
N = \frac{N}{Ne^2 + 1}
$$

Keterangan:

 $n =$ ukuran sampel

 $N =$ ukuran populasi

e = kelonggaran ketidaktelitian karena kesalahan pengambilan sampel sebesar 10%.

$$
N = \frac{N}{Ne^2 + 1}
$$
  
\n
$$
N = \frac{310}{(310)(0,1)^2 + 1}
$$
  
\n
$$
N = \frac{310}{(310)(0,01) + 1}
$$
  
\n
$$
N = \frac{310}{4,1}
$$
  
\n
$$
N = 75,6
$$

Berdasarkan perhitungan tersebut, maka didapatkan nilai sebesar 75,5 dan dibulatkan menjadi 75, sehingga dalam penelitian ini membutuhkan 75 responden.

Menurut Natsir (2004, hlm. 3), menyebutkan bahwa rumus untuk jumlah sampel masing-masing bagian dengan teknik *Proportionality Stratified Random Sampling* adalah sebagai berikut:

Jumlah Sampel = Jumlah Sub populasi <u>www.care.pepta.com</u><br>Jumlah Populasi x Jumlah sampel yang diperlukan

## **Tabel 3.3**

#### **Jumlah Sampel Penelitian**

**Bella Nur Fadillah, 2022** *PENGARUH PENGUASAAN ICT (INFORMATION COMMUNICATION TECHNOLOGY) TERHADAP KINERJA MENGAJAR GURU DI SEKOLAH DASAR NEGERI SE-KECAMATAN COBLONG* Universitas Pendidikan Indonesia **|** repository.upi.edu | perpustakaan.upi.edu

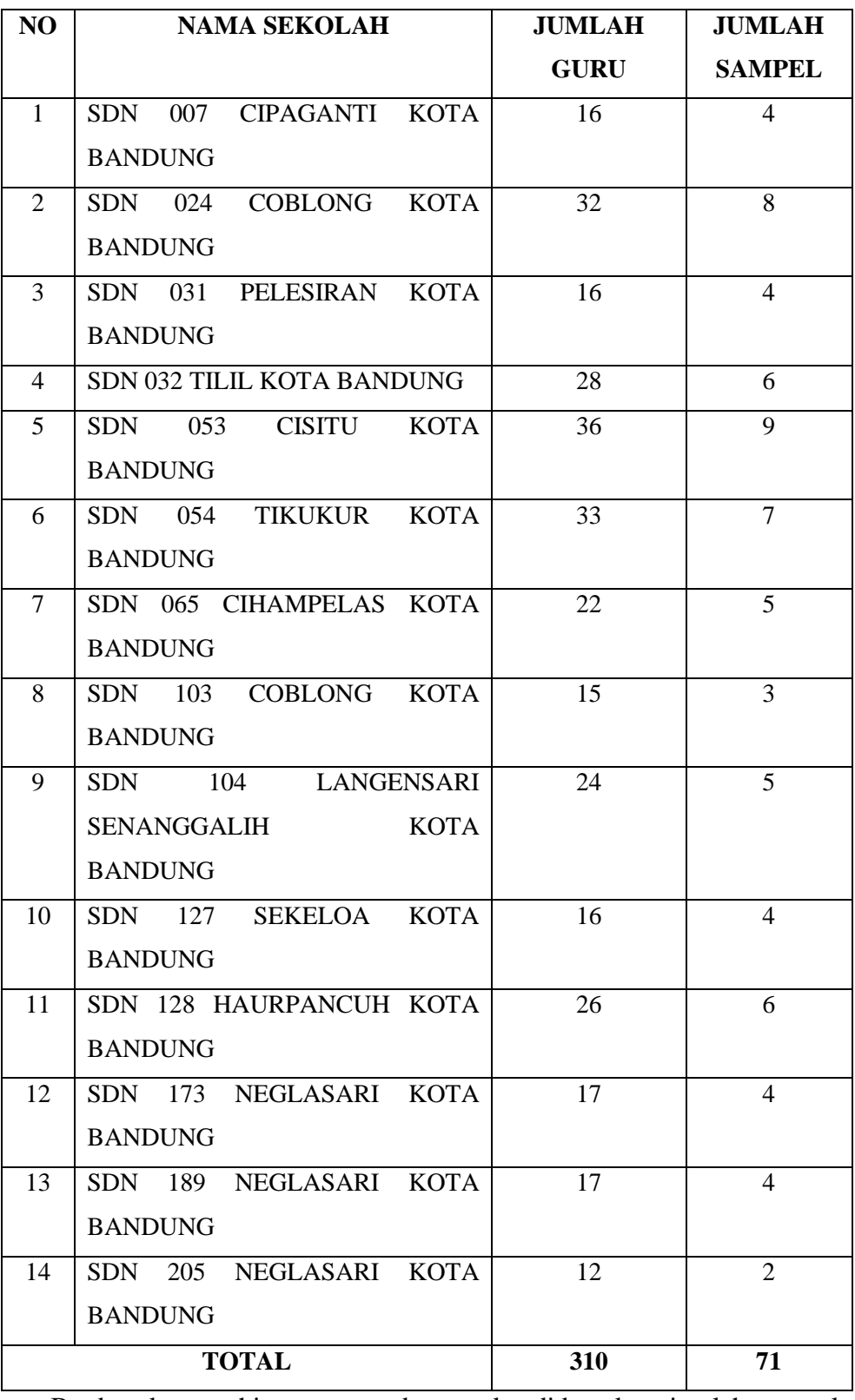

Berdasarkan perhitungan tersebut, maka didapatkan jumlah sampel yang dibutuhkan yaitu 71 guru sekolah dasar negeri di Kecamatan Coblong. Sampel yang dibutuhkan yaitu guru sekolah dasar negeri kelas 4-6,

dikarenakan guru di tingkat atas memerlukan inovasi yang baru untuk menunjang pembelajaran agar menghasilkan kegiatan pembelajaran yang efektif dan efesien.

## **3.2 Instrumen Penelitian**

Menurut Arikunto (2010, hlm. 203), menyebutkan bahwa instrumen penelitian menjadi suatu alat yang dapat memudahkan dalam pengumpulan data, sehingga nantinya diperoleh hasil yang baik, lengkap, juga sistematis. Adapun variabel dalam penelitian ini terdiri dari variabel X yaitu penguasaan ICT, serta variabel Y yaitu kinerja mengajar guru di Sekolah Dasar Negeri se-Kecamatan Coblong.

#### **3.2.1 Angket/ Kuesioner**

Menurut Sugiyono (2017), menyatakan bahwa kuesioner merupakan suatu teknik pengumpulan data yang dapat dilakukan dengan cara memberi sebuah perangkat pertanyaan atau pertanyaan tertulis kepada responden untuk dijawabnya. Metode angket ini dilakukan dengan cara memberikan daftar pernyataan pada responden yang berhubungan dengan penelitian. Angket ini digunakan untuk mengetahui apakah ada pengaruh penguasaan ICT terhadap kinerja mengajar guru.

#### **3.2.2 Skala Pengukuran Variabel Penelitian**

Dalam pembuatan kuesioner perlu memperhatikan penentuan skala pengukuran untuk melihat gambaran secara umum karakteristik responden serta penilaian responden pada masing-masing variabel dalam kuesioner tersebut. Skala pengukuran *raing scale* menurut Sugiyono (2011, hlm. 113), menyebutkan bahwa skala yang mengolah data mentah berupa angka, yang kemudian ditafsirkan dalam pengertian kuantitatif. Skala yang digunakan dalam penelitian ini adala skala *likert*, menurut Sugiyono (2016, hlm. 134), menyebutkan bahwa skala *likert* digunakan untuk mengukur sikap, pendapat, dan persepsi seseorang atau sekelompok orang tentang fenomena sosial.

Berdasarkan skala *likert,* responden dianjurkan untuk memilih salah satu alternatif jawaban yang telah disediakan, alternatif jawaban dari setiap item pernyataan berupa kata-kata, sebagai berikut:

1. Selalu (SL)

- 2. Sering (SR)
- 3. Kadang-kadang (KD)
- 4. Pernah (P)
- 5. Tidak Pernah (TP)

Kriteria skor yang digunakan untuk setiap alternatif jawaban pada item instrumen yang memberikan pernyataan positif dalam penelitian ini menggunakan skala *likert* sebagai berikut:

#### **Tabel 3.4**

#### **Skala Likert**

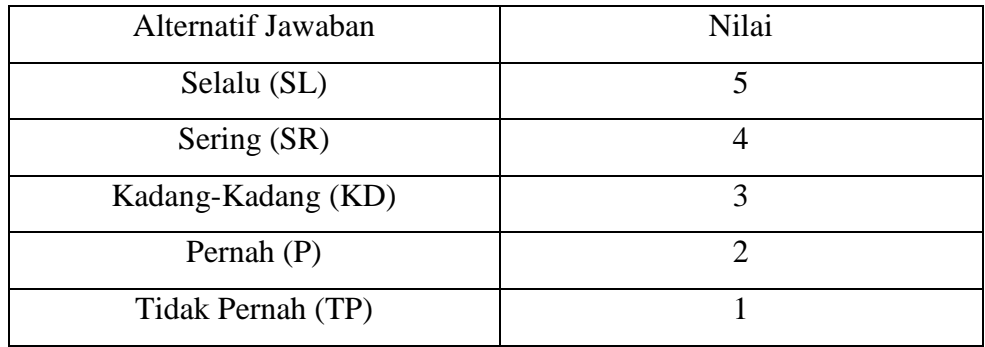

## **3.2.3 Definisi Operasional**

Untuk menghindari perbedaan persepsi terhadap kedua variabel yang diteliti, maka peneliti menjabarkan setiap variabel dengan memberikan definisi operasional sebagai berikut:

#### **3.2.3.1 Penguasaan ICT (Information Communication Technology)**

Penguasaan ICT berarti kemampuan seseorang untuk memahami dan menggunakan alat TIK secara umum. Penguasaan ICT di Sekolah dasar Negeri se-Kecamatan Coblong yang digunakan dalam pembelajaran yang diberikan guru dengan mengacu pada keterampilan/ penguasaan guru yang dapat ditempuh melalui : 1) Pengoperasian Komputer, 2) Software Aplikasi, 3) Keterampilan Internet, 4) Keterampilan Website.

#### **3.2.3.2 Kinerja Mengajar Guru**

Kinerja Mengajar adalah kemampuan penampilan kerja yang dilakukan oleh seorang guru dalam menjalankan tugas dan tanggung jawabnya dalam memberikan bimbingan belajar yang berisi pengetahuan dan

keterampilan yang akan mengarah pada peningkatan prestasi peserta didik. Sehingga guru dituntut untuk senantiasa mampu tampil dengan baik. Kemampuan dan keahlian yang harus dimiliki oleh seorang guru dalam menjalankan profesi keguruannya untuk meningkatkan prestasi peserta didik yaitu kemampuan dalam:

- 1) Merencanakan pembelajaran
- 2) Melaksanakan proses belajar mengajar
- 3) Mengevaluasi hasil pembelajaran

## **3.2.4 Kisi-Kisi Instrumen**

Kisi-kisi instrumen penelitian merupakan kerangka kerja yang dapat digunakan sebagai acuan penelitian dalam penyusunan instrumen penelitian, sehingga mempermudah dalam prosesnya. Kisi-kisi instrumen penelitian meliputi dimensi dan indikator, yang digunakan untuk mengukur pengukuran berdasarkan teori-teori yang telah diseusaikan dengan kondisi lapangan, agar sesuai dengan variabel-variabelnya. Kemudian dijabarkan dalam bentuk pertanyaan atau pernyataan oleh penulis.berikut adalah kisi-kisi instrumen penelitian yang dapat digunakan sebagai dasar untuk menyusun pernyataan.

#### **Tabel 3.5**

| <b>Variabel</b><br>X                | <b>Dimensi</b>                                                          | <b>Indikator</b>                          | <b>Deskripsi</b><br><b>Indikator</b>                                                                                   | N <sub>0</sub><br><b>Buti</b> | Pernyataan                                                                                        |
|-------------------------------------|-------------------------------------------------------------------------|-------------------------------------------|----------------------------------------------------------------------------------------------------|-------------------------------|---------------------------------------------------------------------------------------------------|
| Pengaruh<br>penguasaa<br>n ICT guru | Pengoperasia<br>komputer<br>n<br><i>Computer</i><br><i>operations</i> ) | Menghidupkan<br>dan mematikan<br>komputer | Guru<br>dapat<br>mengoperasikan<br>komputer<br>seperti<br>mengetahui cara<br>menghidupkan<br>dan mematikan<br>komputer | r<br>$\mathbf{1}$             | Bapak/Ibu<br>guru<br>memahami<br>cara<br>menghidupkan<br>dan<br>mematikan<br>komputer.            |
|                                     |                                                                         | Membuka<br>dan<br>menutup file            | memiliki<br>Guru<br>kemampuan<br>tentang<br>cara<br>membuka<br>dan<br>menutup file                                     | $\mathfrak{D}$                | Bapak/Ibu<br>guru<br>dapat<br>membuka<br>atau<br>menutup<br>file<br>di<br>ada<br>yang<br>komputer |
|                                     |                                                                         | Menghapus file                            | memiliki<br>Guru<br>kemampuan<br>tentang<br>cara<br>menghapus file                                                     | 3                             | Bapak/ibu<br>guru<br>memahami<br>cara<br>menghapus file jika<br>sudah<br>tidak<br>diperlukan      |
|                                     |                                                                         | Memasang<br>dan                           | memiliki<br>Guru                                                                                                    | 4                             | Bapak\Ibu<br>guru                                                                                 |

**Kisi-Kisi Variabel X (Penguasaan ICT)**

**Bella Nur Fadillah, 2022**

*PENGARUH PENGUASAAN ICT (INFORMATION COMMUNICATION TECHNOLOGY) TERHADAP KINERJA MENGAJAR GURU DI SEKOLAH DASAR NEGERI SE-KECAMATAN COBLONG*

Universitas Pendidikan Indonesia **|** repository.upi.edu | perpustakaan.upi.edu

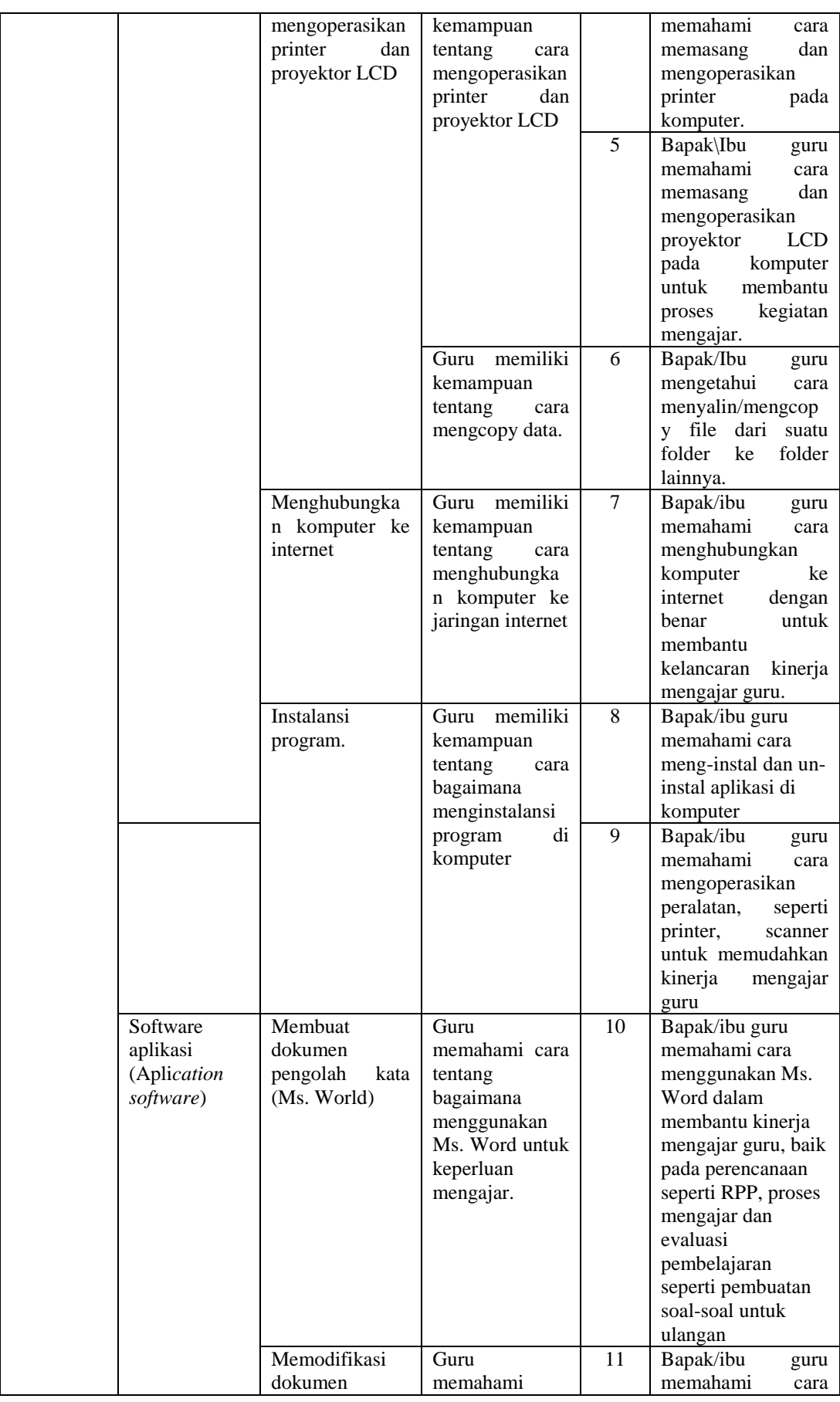

**Bella Nur Fadillah, 2022**

*PENGARUH PENGUASAAN ICT (INFORMATION COMMUNICATION TECHNOLOGY) TERHADAP KINERJA MENGAJAR GURU DI SEKOLAH DASAR NEGERI SE-KECAMATAN COBLONG*

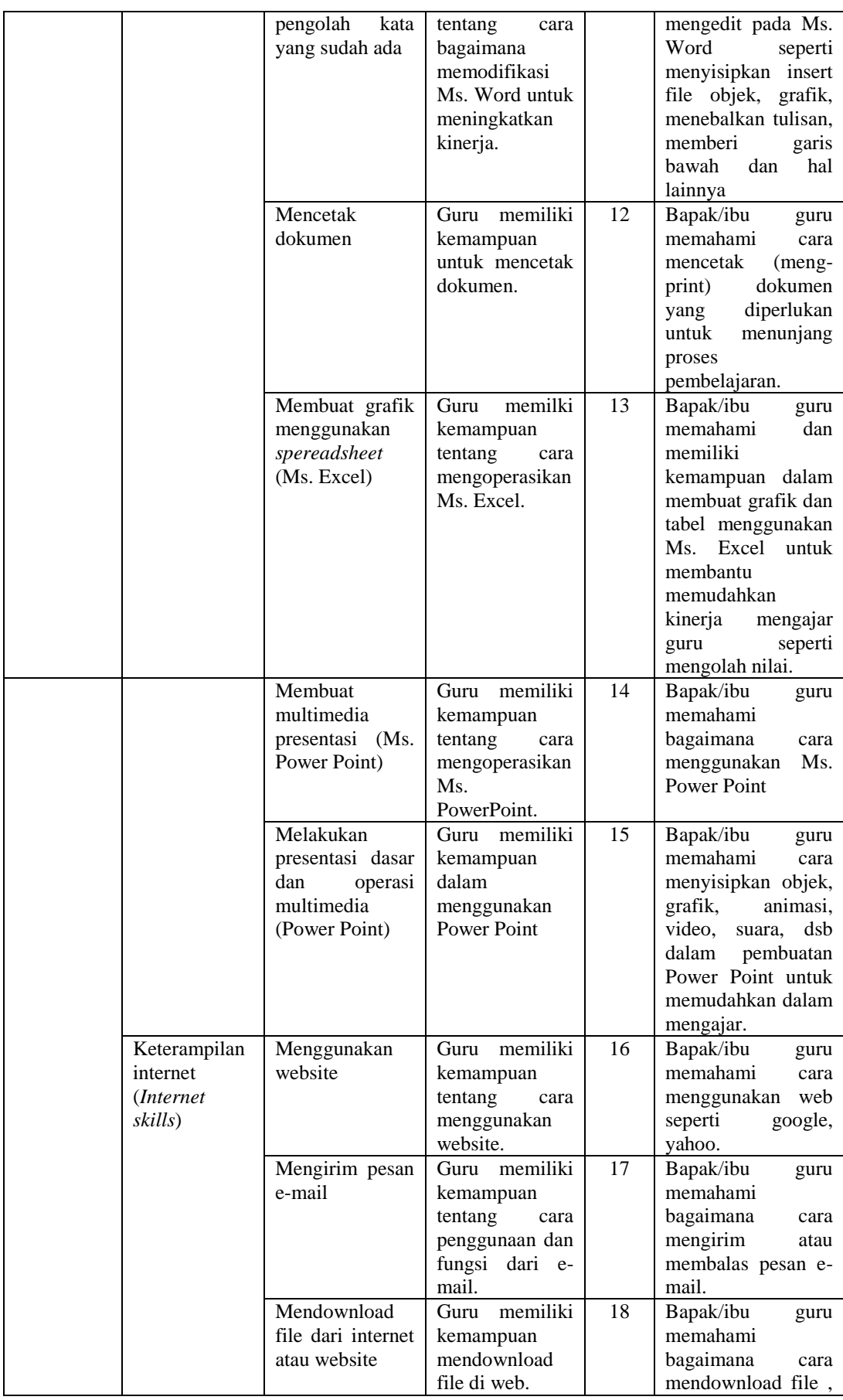

**Bella Nur Fadillah, 2022**

*PENGARUH PENGUASAAN ICT (INFORMATION COMMUNICATION TECHNOLOGY) TERHADAP KINERJA MENGAJAR GURU DI SEKOLAH DASAR NEGERI SE-KECAMATAN COBLONG*

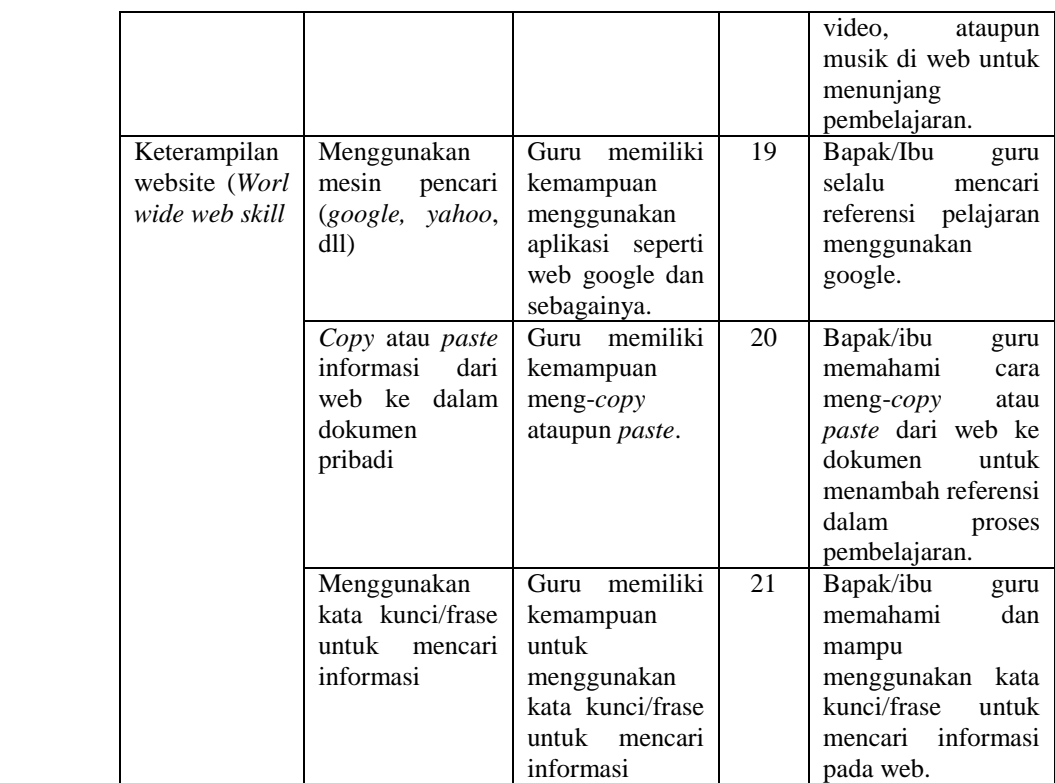

### **Tabel 3.6**

## **Kisi-Kisi Variabel Y (Kinerja Mengajar Guru)**

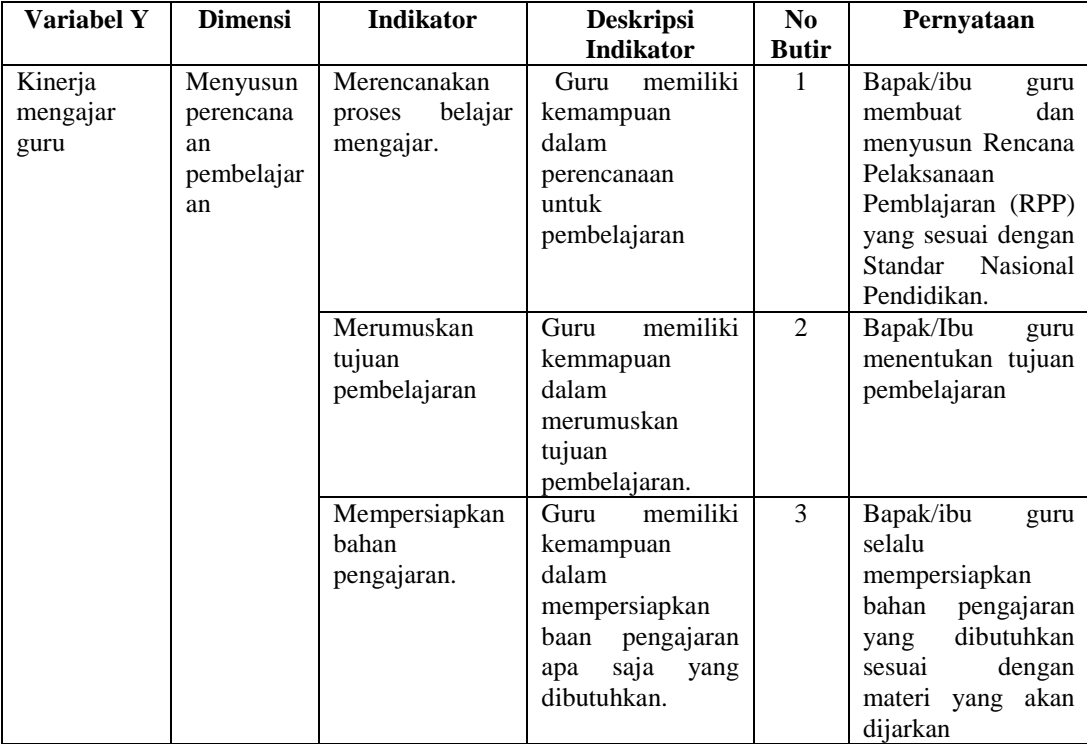

**Bella Nur Fadillah, 2022** *PENGARUH PENGUASAAN ICT (INFORMATION COMMUNICATION TECHNOLOGY) TERHADAP KINERJA MENGAJAR GURU DI SEKOLAH DASAR NEGERI SE-KECAMATAN COBLONG* Universitas Pendidikan Indonesia **|** repository.upi.edu | perpustakaan.upi.edu

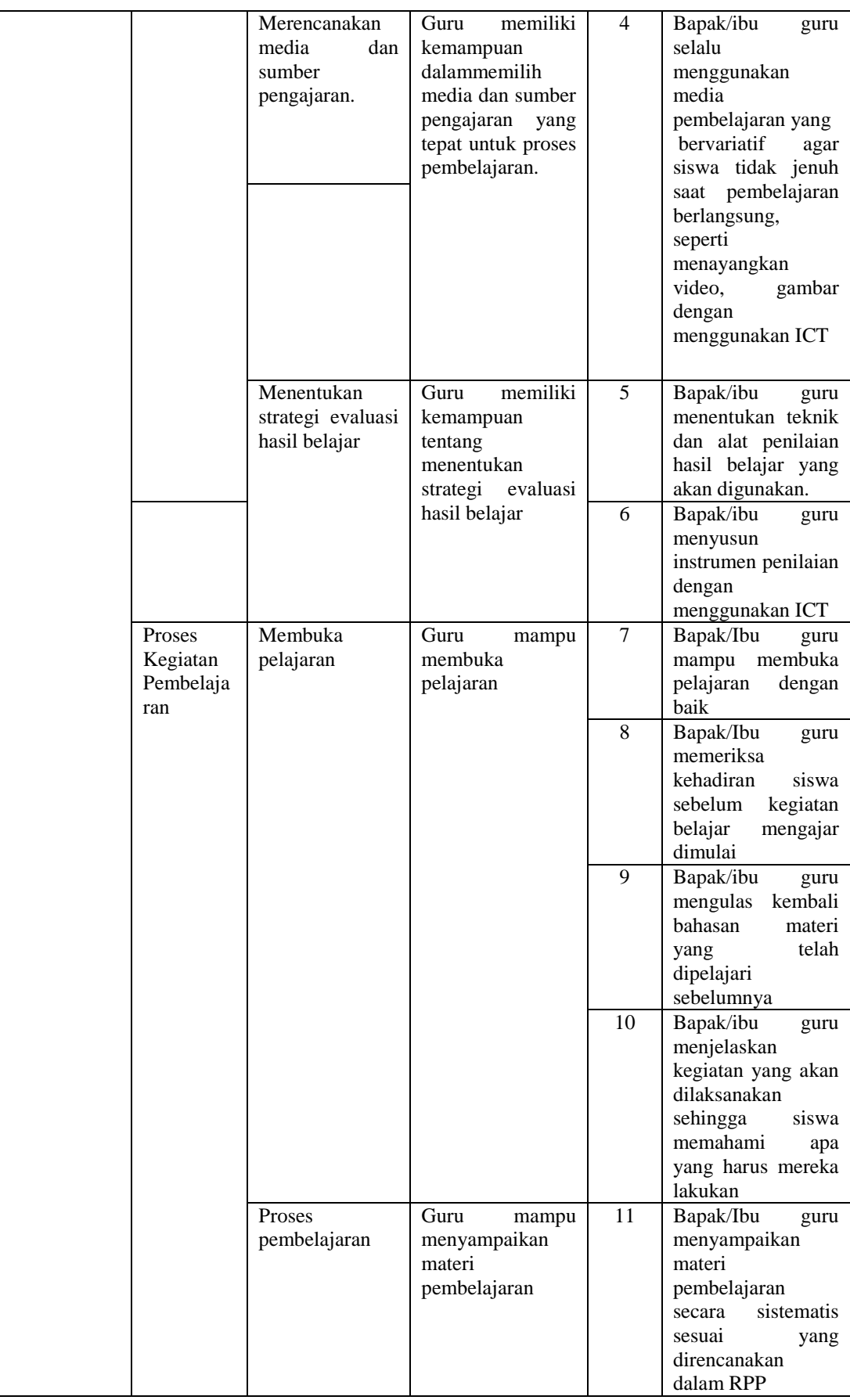

**Bella Nur Fadillah, 2022** *PENGARUH PENGUASAAN ICT (INFORMATION COMMUNICATION TECHNOLOGY) TERHADAP KINERJA MENGAJAR GURU DI SEKOLAH DASAR NEGERI SE-KECAMATAN COBLONG* Universitas Pendidikan Indonesia **|** repository.upi.edu | perpustakaan.upi.edu

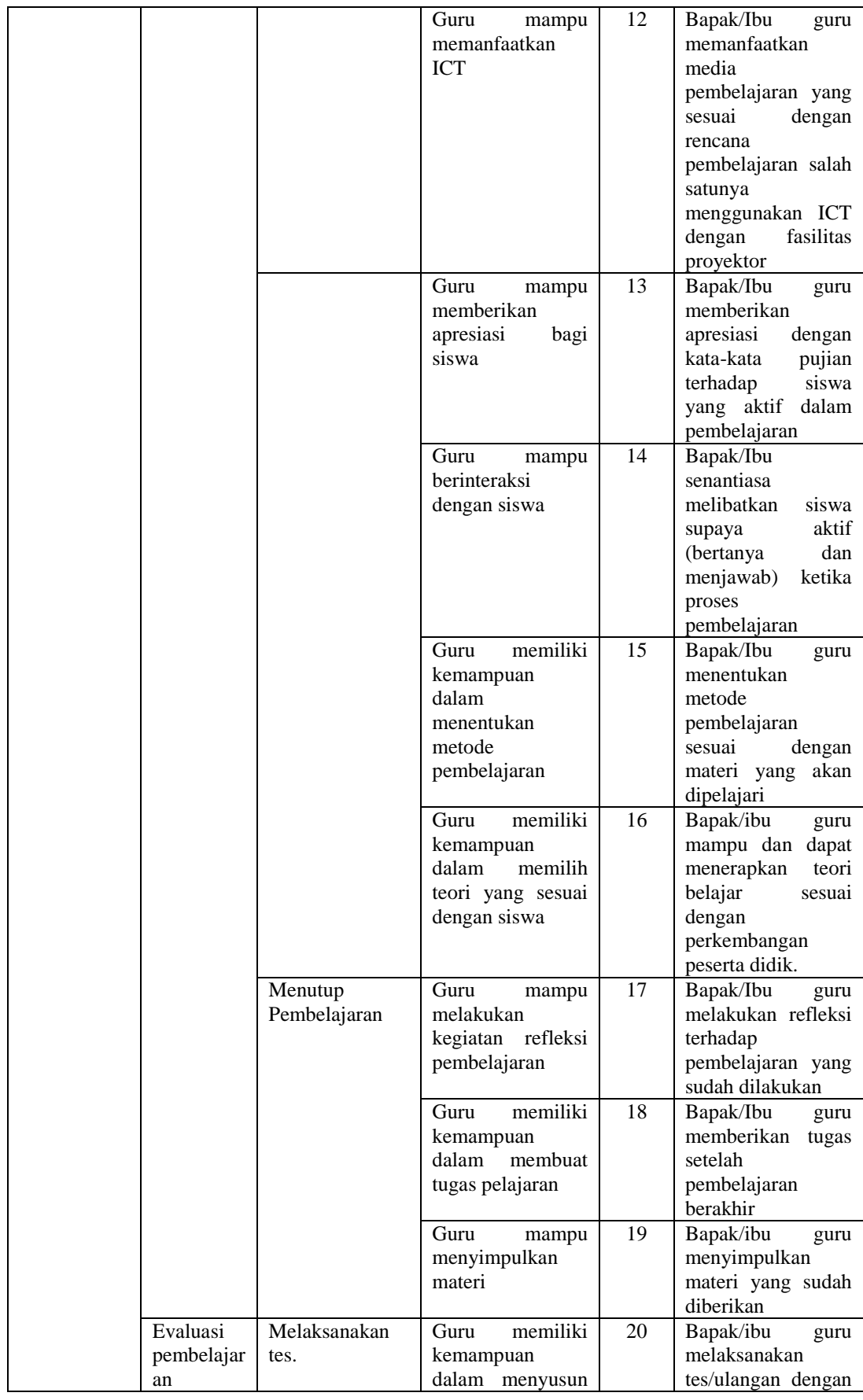

#### **Bella Nur Fadillah, 2022**

*PENGARUH PENGUASAAN ICT (INFORMATION COMMUNICATION TECHNOLOGY) TERHADAP KINERJA MENGAJAR GURU DI SEKOLAH DASAR NEGERI SE-KECAMATAN COBLONG*

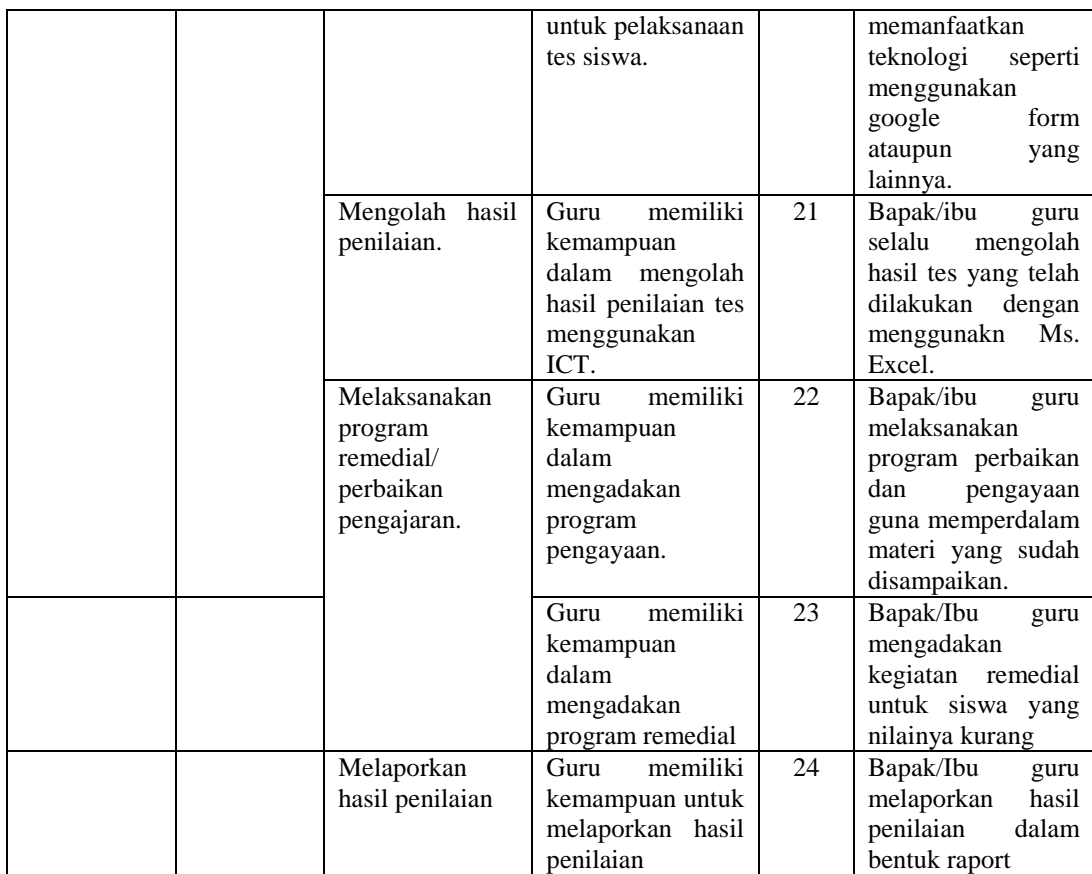

## **3.2.5 Uji Validitas dan Reliabilitas**

## **3.2.5.1 Uji Validitas**

Alat yang akan digunakan sebagai alat pengumpulan data dalam penelitian harus terlebih dahulu diuji validitasnya. Alat yang efektif berarti alat yang digunakan untuk memperoleh data (metrik) efektif. Menurut Sururi dan Nugraha Suharto (2007, hlm. 51), menyatakan bahwa efektivitas adalah ukuran efektifitas atau tingkat keefektifan suatu alat. Suatu alat yang efektif mempunyai efektifitas yang tinggi dan sebaliknya jika tingkat efektifitasnya rendah maka alat tersebut kurang efektif. Suatu instrumen dikatakan valid jika dapat mengukur apa yang ingin diukur/diinginkan. Suatu alat dikatakan valid jika dapat mengungkapkan data dari variabel yang diteliti. Pengujian validitas dilakukan bersamaan dengan pengujian reliabilitas instrumen.

Adapun rumus yang akan digunakan untuk menguji validitas instrumen adalah dengan menggunakan rumus *Korelasi Pearson Product Moment*, sebagai berikut:

$$
r_{xy} = \frac{n \sum xy - (\sum x)(\sum y)}{\sqrt{\{n \sum x^2 - (\sum x)^2\}\{n\sqrt{\sum y^2 - (\sum y^2)}\}}}
$$
  
4 (Akdon dan Hadi, 2005: 144)

Keterangan:

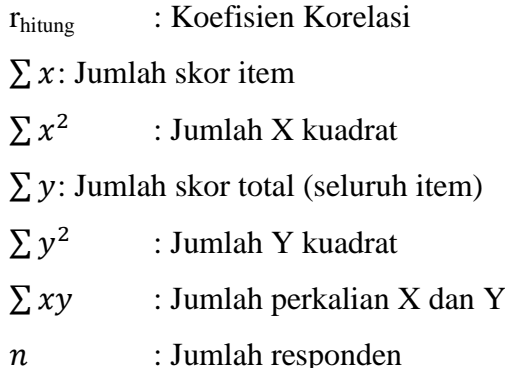

Uji validitas ini dilakukan pada setiap item pertanyaan dalam angket. Hasil koefisien korelasi tersebut selanjutnya diuji signifikan (uji t) koefesien korelasinya dengan menggunakan rumus sebagai berikut:

$$
5 \qquad t_{\text{hitung}} = \frac{r\sqrt{n-2}}{\sqrt{1-r^2}}
$$

Keterangan :

 $t<sub>hitung</sub>$  : Nilai  $t<sub>hitung</sub>$ 

r : Koefesien korelasi hasil rhitung

n : Jumlah responden

Hasil perhitungan t<sub>hitung</sub> dikonsultasikan dengan distribusi (t<sub>tabel</sub>) yang diketahui memiliki tingkat signifikansi dan derajat kebebasan (dk =  $n - 2$ ) sebesar = 0,5, sehingga dk = 26-2 = 24. Uji satu arah memberikan t<sub>tabel</sub> = 0,388. Mengikuti nilai thitung, kemudian dibandingkan dengan nilai ttabel menurut aturan keputusan Akdon (2008: 147), yang menyatakan bahwa item dinyatakan valid jika t<sub>hitung</sub> > t<sub>tabel</sub>, sebaliknya item dinyatakan tidak valid jika  $t<sub>hitung</sub> < t<sub>table</sub>$ . Untuk menguji kuesioner, peneliti menyebarkan kuesioner kepada 26 responden dari tiga sekolah yaitu SDN 071 Sukagalih Kota Bandung, SDN 018 Sukagalih Kota Bandung dan SDN 015 Kresna. Hasil uji validitas dengan menggunakan Microsoft Excel adalah sebagai berikut:

#### **Tabel 3.7**

#### **Hasil Uji Validitas Variabel X (Penguasaan ICT)**

**Bella Nur Fadillah, 2022** *PENGARUH PENGUASAAN ICT (INFORMATION COMMUNICATION TECHNOLOGY) TERHADAP KINERJA MENGAJAR GURU DI SEKOLAH DASAR NEGERI SE-KECAMATAN COBLONG* Universitas Pendidikan Indonesia **|** repository.upi.edu | perpustakaan.upi.edu

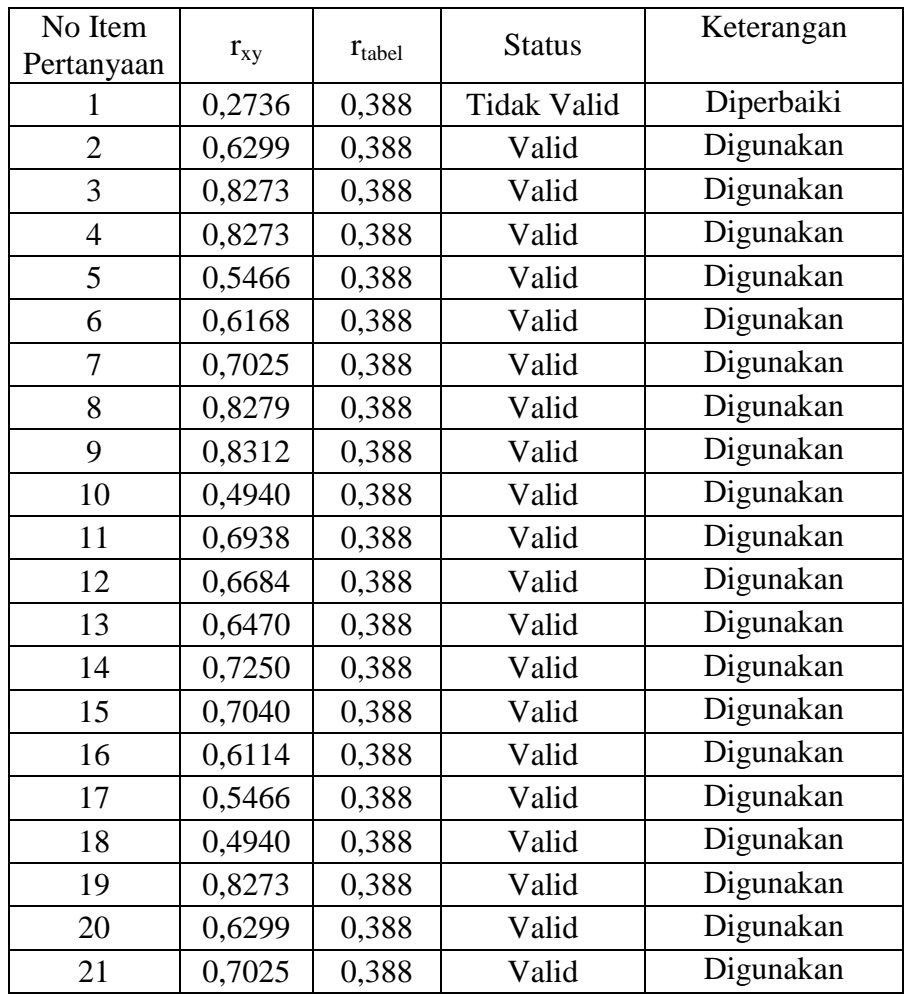

Setelah dilakukan perhitungan uji validitas, variabel X (Penguasaan ICT) pada tabel memiliki hasil dari semua 21 item, 20 item valid dan 1 item tidak valid, sehingga 1 item yang tidak valid yaitu item nomor 1, perlu diperbaiki.

## **Tabel 3.8**

## **Hasil Uji Validitas Variabel Y (Kinerja Mengajar Guru)**

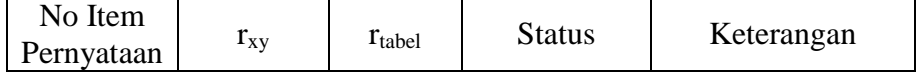

**Bella Nur Fadillah, 2022**

*PENGARUH PENGUASAAN ICT (INFORMATION COMMUNICATION TECHNOLOGY) TERHADAP KINERJA MENGAJAR GURU DI SEKOLAH DASAR NEGERI SE-KECAMATAN COBLONG*

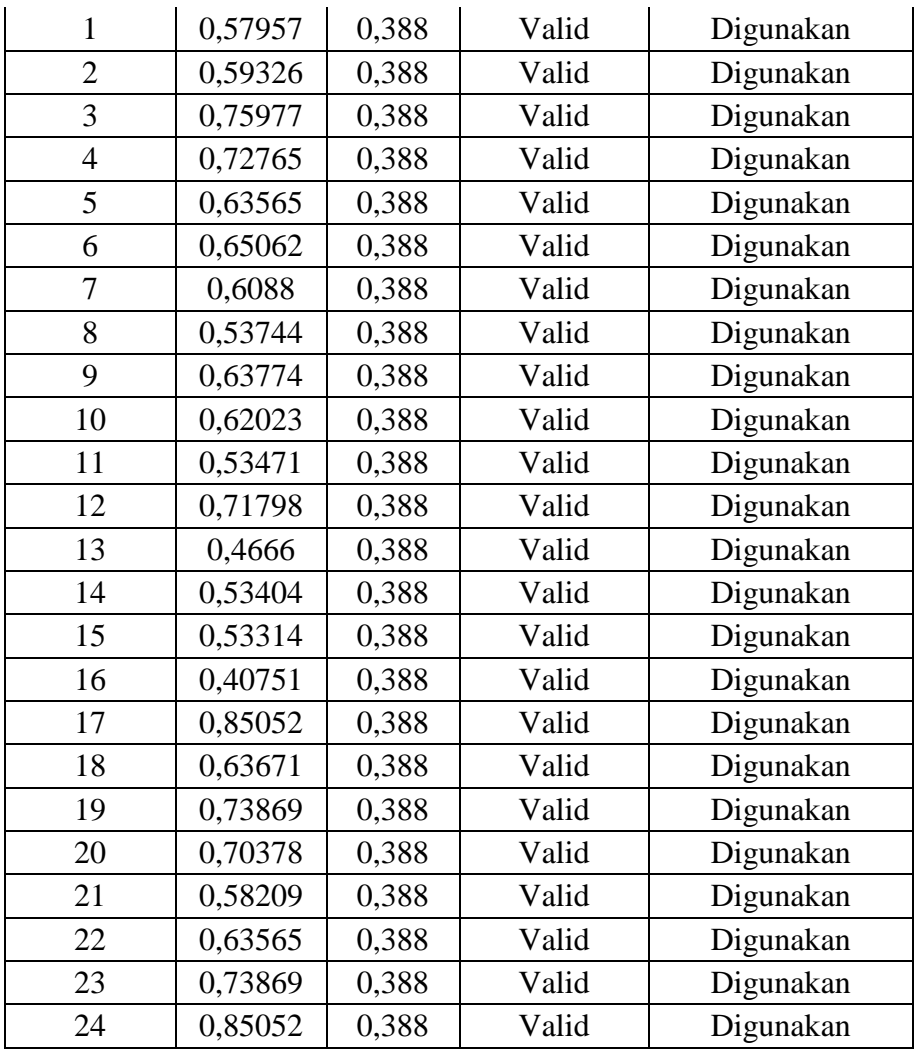

Setelah melakukan perhitungan uji validitas, variabel Y (Kinerja Mengajar Guru) pada tabel diperoleh hasil dari keseluruhan item yang berjumlah 24, seluruh item dinyatakan valid.

#### **1.4.5.2 Uji Reliabilitas**

Selain harus memenuhi kriteria valid, instrumen penelitian pun harus reliabel. Menurut Arikunto (2002, hlm. 154), menyatakan bahwa reliabilitas menunjuk pada suatu pengertian bahwa suatu instrumen cukup dapat dipercaya untuk digunakan sebagai alat pengumpul data karena instrumen tersebut sudah baik. Uji reliabilitas instrumen penelitian ini menggunakan teknik Cronbach Alpha, yang diperoleh dari hasil perhitungan menggunakan SPSS 25.0 *for windows*. Dengan kriteria pengambilan keputusan sebagaimana dinyatakan oleh Ghozali (2018, hlm. 46), yaitu jika koefisien Cronbach Alpha > 0,70 maka pertanyaan dinyatakan andal atau suatu konstruk maupun

variabel dinyatakan reliabel. Sebaliknya, jika koefisien Cronbach Alpha < 0,70 maka pertanyaan dinyatakan tidak andal. Perhitungan reliabilitas formulasi Cronbach Alpha ini dilakukan dengan bantuan program IBM SPSS 25. Jika dibuat dalam bentuk tabel maka akan menjadi seperti berikut:

## **Tabel 3.9**

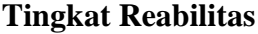

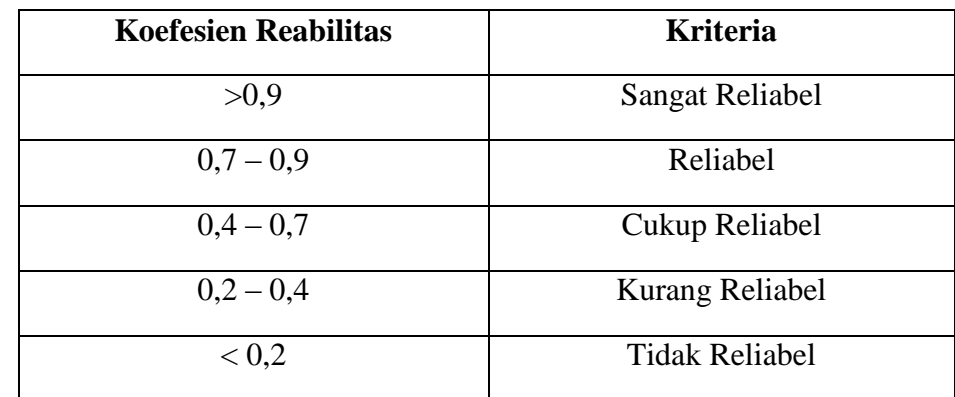

Adapun rumusnya sebagai berikut:

$$
r_{11} = \frac{k}{k-1} x \left\{ 1 - \frac{\sum S_i}{S_t} \right\}
$$

Keterangan:

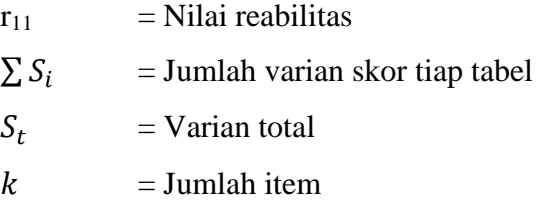

Adapun langkah-langkah analisis data untuk menguji reabilitas dengan program SPSS versi 25.0 sebagai berikut:

- 1. Persiapkan data yang akan diuji dalam format excel atau yang lainnya.
- 2. Buka program SPSS versi 25.0 for windos.
- 3. Lalu, masukkan data item dari etiap responden ke *Data View* dalam program SPSS.
- 4. Kemudian, **Klik Analyze > Scale > Reliability Analysis**
- 5. Pilih variabel pada jendela Reliability Analysis
- 6. Pilih variabel yang akan dianalisis dengan memindahkannya ke kolom item. Kita juga dapat menekan ctrl+shift lalu pilih item pertama kemudian klik item terakhir untuk mempercepat proses memilih variabel. Pada opsi

model pada jendela Reliability Analysis pilih Alpha untuk uji Alpha Cronbach's.

- 7. Lalu, klik statistic
- 8. Pada jendela Reliability Analysis: Statistics centang Scale if item deleted, untuk melihat perubahan nilai Alpha saat item dihapus. Lalu klik Continue.
- 9. Klik OK pada jendela Reliability Analysis

Setelah nilai  $r_{11}$  diperoleh, kemudian nilai  $r_{11}$  dikonsultasikan dengan tabel r *product moment*, dengan derajat kebebasan (dk) =  $n - 1 = 26 - 1 = 24$ , serta dengan signifikansi 5%. Sehingga, dapat diperoleh nilai rtabel adalah 0,3882. Adapun keputusan yang berdasarkan pada uji hipotesis memiliki kriteria sebagai berikut:

1) Jika  $r_{11} > r_{\text{table}}$ , berarti reliabel

2) Jika  $r_{11} < r$  tabel, berarti tidak reliabel.

#### **Tabel 3.10**

#### **Reliabilitas Variabel X (Penguasaan ICT)**

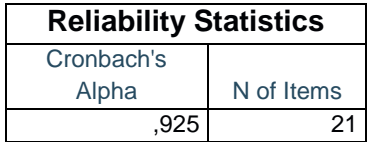

Dari hasil analisis didapat angket uji coba variabel X memiliki *cronbach alpha* sebesar 0,925 dan dari total item sebanyak 16. Maka, dapat disimpulkan bahwa instrument uji coba yaitu sangat reliabel.

## **Tabel 3.11**

#### **Reliabilitas Variabel Y (Kinerja Mengajar Guru)**

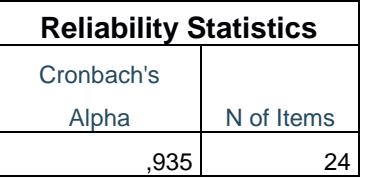

Dari hasil analisis didapat angket uji coba variabel Y memiliki *cronbach alpha* sebesar 0,935 dan dari total item sebanyak 21. Maka, dapat disimpulkan bahwa instrument uji coba yaitu sangat reliabel.

## **3.6 Prosedur Penelitian**

Prosedur penelitian diartikan sebagai suatu tahapan yang mana langkahlangkah penelitian dijabarkan secara kronologis, khusunya bagaimana desain penelitian yang direalisasikan secara nyata (Pedoman Penulisan Karya Ilmiah UPI, 2019, hlm. 27). Maka dari itu peneliti akan memaparkan tahapan yang perlu dilakukan dalam melaksanakan penelitian, yaitu diantaranya:

- 1. Tahap pertama yaitu penemuan masalah. Untuk menemukan suatu masalah, peneliti melakukan studi pendahuluan pada saat melaksanakan Kuliah Kerja Nyata (KKN) di SDN 065 Cihampelas.
- 2. Tahap kedua yaitu menentukan variabel serta sumber data yang akan diteliti dengan mengacu pada permasalahan yang didapat pada saat melakukan studi pendahuluan.
- 3. Tahap ketiga yaitu peneliti membuat latar belakang yang disesuaikan dengan hasil studi pendahuluan dengan melihat kondisi nyata di lapangan.
- 4. Tahap keempat yaitu merumuskan masalah yang dibuat peneliti berdasarkan latar belakang penelitian yang dirumuskan secara spesifik dalam bentuk pertanyaan.
- 1. Tahap kelima yaitu peneliti menelusuri sumber pustaka yang relevan dengan masalah penelitian.
- 2. Tahap keenam peneliti membuat kerangka pikir.
- 3. Tahap ketuju yaitu merumuskan hipotesis. Rumusan hipotesis dibuat berdasarkan pada rumusan masalah penelitian, kajian teori, dan penelitian terdahulu.
- 4. Selanjutnya, menentukan metode serta pendekatan penelitian.
- 5. Tahap kesembilan yaitu menentukan populasi serta sampel yang akan digunakan untuk menjadi sasaran dalam penelitian.
- 6. Tahap selanjutnya, menyusun instrumen penelitian. Instrumen penelitian disusun berdasarkan pendekatan penelitian yang telah ditentukan sebelumnya.
- 7. Tahap ke sebelas yaitu uji coba instrumen. Pada tahap ini peneliti melakukan uji instrumen dengan uji validitas dan reliabilitas untuk mengetahui apakah instrumen tersebut layak atau tidak.
- 8. Selanjutnya, pengumpulan data. Peneliti mulai mengumpulkan data dengan penyebaran instrumen yang sudah dibuat kepada responden.
- 9. Tahap berikutnya yaitu analasis data. Setelah melakukan pengumpulan data, maka data yang sudah terkumpul dianalisis atau diolah menggunakan teknik statistik yang sudah ditentukan peneliti serta untuk menguji hipotesis yang dirumuskan sebelumnya.
- 10. Lalu, kesimpulan dan saran. Peneliti menyimpulkan dan memberi saran terkait hasil penelitian yang telah dilakukan.
- 11. Tahap yang terakhir yaitu pelaporan. Pada tahap ini peneliti membuat sebuah bentuk laporan penelitian yang didalamnya sesuai dengan sistematika yang telah ditentukan.

## **3.7 Analisis Data Penelitian**

Dengan dilakukannya analisis terhadap data yang telah diperoleh, maka akan membantu peneliti menjawab rumusan masalah serta dapat menguji hipotesis penelitian dengan menggunakan perhitungan statistik. Menurut Sugiyono (2017, hlm. 232), menyebutkan bahwa analisis data merupakan kegiatan setelah data dari seluruh responden atau sumber data lain terkumpul. Kegiatan analisis data adalah mengelompokkan data berdasarkan variabel dan jenis responden, mentabulasi data berdasarkan variabel dari seluruh responden, menyajikan data tiap variabel yang diteliti, melakukan perhitungan untuk menjawab rumusan masalah dan melakukan perhitungan untuk menguji hipotesis yang telah diajukan. Adapun langkah-langkah analisis data yang digunakan dalam penelitian ini adalah sebagai berikut:

#### **3.7.1 Seleksi Data**

Seleksi data ini bertujuan untuk memeriksa kelengkapan dan menyeleksi data yang telah diperoleh peneliti. Suatu sehingga nantinya dapat dioleh lebih lanjut. dari hasil pemeriksaan yang dilakukan hasil rekapitulasi angket adalah sebagai berikut:

## **Tabel 3.12**

#### **Rekapitulasi Jumlah Angket**

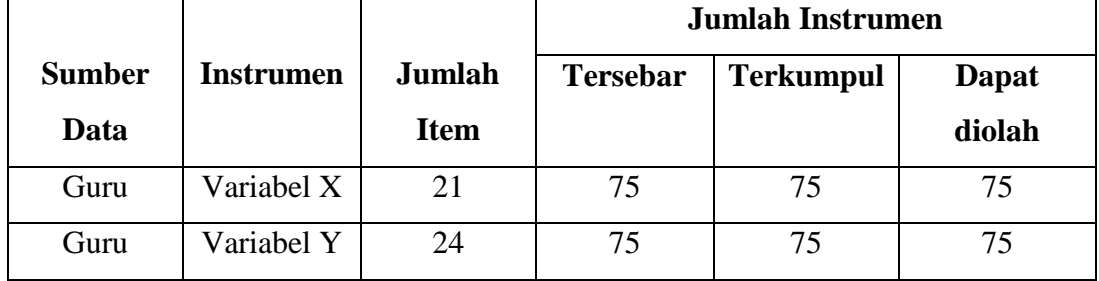

#### **3.7.2 Klasifikasi Data**

Pada tahap ini, peneliti mengelompokkan data sesuai dengan variabel penelitian diantaranya variabel X (Penguasaan ICT) dan variabel Y (Kinerja Mengajar Guru). Kemudian selanjutnya yaitu menentukan skor pada setiap alternatif jawaban yang diberikan responden. Dalam menentukan skor mengacu pada skala *likert*. Setelah ditentukan skor masing-masing, selanjutnya hasil dari skor tersebut ialah skor mentah yang nantinya dijadikan sebagai sumber untuk mengolah data dalam tahap selanjutnya.

#### **3.7.3 Pengolahan Data**

## **3.7.3.1 Menghitung Kecenderungan Umum Skor Berdasarkan Perhitungan Rata-Rata WMS (***Weight Means Score***)**

Perhitungan dengan teknik ini bertujuan untuk menentukan kedudukan setiap item sesuai dengan kriteria atau tolak ukur yang telah ditentukan. Adapun langkah-langkah yang digunakan yang digunakan sebagai berikut:

- 1. Menentukan bobot nilai untuk setiap alternatif jawaban.
- 2. Menghitung frekuensi dari setiap alternatif jawaban yang dipilih.
- 3. Mencari jumlah nilai jawaban yang dipilih responden pada tiap pernyataan yaitu dengan cara menghitung frekunsi responden yang memilih alternatif jawaban tersebut, kemudian dikalikan dengan alternatif itu sendiri.
- 4. Menghitung nilai rata-rata X untuk setiap butir pertanyaan dalam bagian angket, dengan menggunakan rumus:

$$
\bar{X} = \frac{x}{n}
$$

Keterangan :

 $\bar{X}$ = Nilai setiap rata-rata yang dicari

 $X =$  Jumlah skor gabungan (frekuensi jawaban dikali bobot untuk setiap alternatif kategori)

 $N=$  Jumlah responden.

5. Menentukan kriteria pngelompokkan WMS untuk skor rata-rata setiap kemungkinan jawaban. Kriterianya sebagai berikut:

## **Tabel 3.13**

**Kriteria Pemberian Skor Alternatif Jawaban Variabel X dan Y**

| <b>Skor</b> | Alternatif Jawaban |  |  |
|-------------|--------------------|--|--|
|             | Selalu (SL)        |  |  |
|             | Sering (SR)        |  |  |
| 3           | Kadang-kadang (KD) |  |  |
|             | Jarang $(JR)$      |  |  |
|             | Tidak Pernah (TP)  |  |  |

#### **3.7.3.2 Mengubah Skor Mentah Menjadi Skor Baku**

Setelah melakukan perhitungan kecenderungan umum skor pada setiap variabel menggunakanan rumus WMS, maka langkah selanjutnya adalah mengubah skor mentah menjadi skor baku pada setiap variabelnya. Menurut Riduwan (2009, hlm. 129), menyebutkan bahwa rumus untuk mengubah skor mentah menjadi skor baku yaitu:

$$
T_i = 50 + 10 \cdot \frac{(X_i - X)}{s}
$$

Keterangan:

- $T_i$  = Skor Baku
- $X_i$  = Skor Mentah
- $s =$ Standar Deviasi
- $\bar{x}$  = Rata-Rata (Mean)

Untuk merubah skor mentah menjadi skor baku, maka perlu diketahui langkah-langkahnya dengan bantuan aplikasi *SPSS* Versi 25.0 *for Windows* sebagai berikut:

- 1) Buka program *SPSS*
- 2) Masukan sokor data mentah variabel X dan Y pada *Data View*
- 3) Klik *Analyze*, lalu *Descriptive Statistics*, pilih *Descriptive*
- 4) Masukan variabel yang akan dicari nilai z nya
- 5) Cek pada kotak *Save Standardize Values as Variables*
- 6) Klik OK
- 7) Hasil nilai z untuk variabel masing-maasing akan muncul
- 8) Klik *Transform* lalu *Compute*
- 9) Tuliskan target variabel pada kotak yang tersedia di kanan atas, misalnya data baku\_x
- 10) Pada kolom *Numeric Expression* tulis rumus t-score : T=50+(10\*ScoreZ)
- 11) Z adalah nilai variabel yang akan di cari t nya (dobel klik pada salah satu variabel di dalam kotak sebelah kanan agar berpindah ke kotak *Numeric Expression*)
- 12) Klik OK, dan nanti akan muncul hasil data baku dari masing-masing variabel.

## **3.5.3.3. Uji Normalitas**

Uji normalitas digunakan untuk mengetahui apakah data berdistribusi normal. Sugiyono (2013, hlm. 75), menyebutkan bahwa penggunaan statistik parametris, bekerja dengan asumsi bahwa data setiap variabel penelitian yang akan dianalisis membentuk distribusi normal. Bila data tidak normal, maka teknik statistik parametris tidak dapat digunakan untuk alat analisis. Sebagai gantinya digunakan teknik statistik lain yang harus berasumsi bahwa data berdistribusi normal. Teknik statistik itu adalah Statistik Nonparametris. Uji normalitas dilakukan dengan menggunakan bantuan program *SPSS versi 25.0 for Windows* dengan rumus *Kolmogorov Smirnov*, berikut ini merupakan langkah-langkah dalam menghitung skor kecenderungan masing-masing variabel:

1) Buka aplikasi *SPSS versi 25.0* 

- 2) Masukan data baku variabel X dan variabel Y pada *"data view".*
- 3) Klik *"Variabel View".* Pada *"Variabel View",* kolom *name* pada baris pertama diisi dengan variabel X dan baris kedua dengan variabel Y, pada kolom *decimals* menjadi 0, kolom label diisi dengan nama variabel X dan variabel Y.
- 4) Kemudian pada *"Data View"* klik a*nalyze* lalu pilih *regression* kemudian *linear* untuk merubah data ke dalam bentuk *residual*.
- 5) Maka kemudian akan muncul kotak dialog *linear regression*, dalam kotak tersebut pindahkan variabel X ke independen dan variabel Y ke dependen.
- 6) Klik menu *save,* pada tabel *residual*, centang *unstandardized* lalu *continue*  kemudian klik OK.
- 7) Langkah selanjutnya klik menu *analyze*, pilih *nonparametic test* kemudian *legacy dialogs* lalu pilih 1- Sample K-S.
- 8) Kemudian pindahkan variabel X, Y dan *Unstandardized residual* dalam kolom *test variabel list*.
- 9) Kemudian klik OK.

### **3.7.3.3 Uji Lineraritas**

Uji lineraritas dilakukan untuk mngetahui apakah data bersifat linear atau tidak sebagai persyaratan untuk dapat dilakukan analisis data dalam pengujian statistik lebih lanjut.

Adapun untuk tahapannya yaitu sebagai berikut:

- 1. Buka aplikasi SPSS 25.0 *for Windows*.
- 2. Masukan data baku variabel X dan variabel Y pada "*Data View"*.
- 3. Selanjutnya klik "*Variabel View*". Pada kolom "*Name*" pada baris pertama di isi dengan variabel X dan baris kedua dengan variabel Y, kemudian pada kolom "*Decimals*" keduanya diubah menjadi 0, sedangkan kolom "*Label*" diisi dengan nama masing-masing variabel.
- 4. Klik menu "*Analyze*", pilih "*Compare Means*", lalu pilih "Means".
- 5. Kemudian akan muncul kotak dialog "*Means*".
- 6. Pindahkan item variabel Y ke kotak "*Dependent List*" dan item variabel Y ke kotak "*Indenpent List*".
- 7. Masih pada kotak dialog *Means*, klik "*Options"*, sehingga tampil kotak dialog *Options*. Pada kotak dialog *Statistics for First Layer* pilih "*Test for linearity*". Jika sudah klik "*Continue*" sehingga kembali ke kotak dialog *Options*.
- 8. Lalu klik OK.

Hipotesis yang diuji adalah:

 $H<sub>0</sub>$ : distribusi data yang diteliti tidak mengikuti bentuk yang linier

Ha : distribusi data yang diteliti mengikuti bentuk linear.

Dasar pengambilan keputusan:

- 1) Jika probabilitas  $> 0.05$  Ha ditolak H<sub>0</sub> diterima.
- 2) Jika probablitas  $< 0.05$  Ha diterima H<sub>0</sub> ditolak.

## **3.7.4 Uji Hipotesis Penelitian**

Uji hipotesis ini bertujuan untuk menganalisis data yang berkaitan dengan masalah yang ada dalam penelitian, serta agar dapt mengetahui apakah terdapat pngaruh antara variabel X (Penguasaan ICT) dan variabel Y (Kinerja Mengajar Guru). Untuk tahapan yang dilakukan dalam menguji hipotesis penelitian, yaitu sebagai berikut:

#### **3.7.4.1 Analisis Koefisien Korelasi**

Analisis korelasi merupakan teknik statistik yang berusaha mencari derajat hubungan antara variabel X dengan variabel Y. Adapun rumus yang digunakan yaitu rumus Korelasi *Pearson Product Moment (r)*, sebagai berikut:

$$
r_{xy} = \frac{n(\sum XY) - (\sum X)(\sum Y)}{\sqrt{\{n \sum X^2 - (\sum X)^2\}\{n \sum Y^2 - (\sum Y)^2\}}}
$$

(Akdon dan Hadi, 2005: 188)

Keterangan:

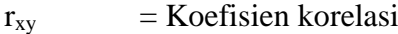

- $n = J$ umlah sampel
- $\sum X$  = Jumlah skor variabel X
- $\sum Y$  = Jumlah skor variabel Y

 $\sum XY$  = Jumlah skor variabel XY

Berikut adalah langkah-langkah dalam analisis koefisien korelasi menggunakan *SPSS 25.0 For Windows* sebagai berikut:

- 1. Buka aplikasi SPSS, destinasi Variabel View dan definisikan dengan mengisi kolom-kolom berikut:
	- 1) Kolom *name* pada baris pertama diisi dengan variabel X dan baris kedua dengan variabel Y.
	- 2) Kolom *type*, isi dengan numeric.
	- 3) Kolom *widht* isi dengan 8.
	- 4) Kolom *decimal* = 0.
	- 5) Kolom *label* diisi untuk baris pertama variabel X dan baris kedua variabel Y.
	- 6) Kolom *value* dan *missing* diisi dengan none.
	- 7) Kolom *align*, pilih *center;* dan
	- 8) Kolom *measure*, pilih *scale.*
- 2. Aktifkan *data view*, kemudian masukan data variabel X dan Y.
- 3. Klik menu *analyze,* kemudian pilih *Correlate* dan pilih *Bivariate*.
- 4. Sorot variabel X dan Y, lalu pindahkan ke kotak variabel dengan cara mengklik tanda:
- 5. Tandai pilihan kotak *Pearson*.
- 6. Klik *option* dan tandai pada kotak pilihan *Mean* dan *Standart Deviation*, klik *Continue*; dan
- 7. Klik OK.

### **3.7.4.2 Uji Signifikansi**

Uji tingkat signifikan koefisien korelasi bertujuan untuk mengukur tingkat signifikasi keterkaitan antara variabel X dan Y. Maka digunakan rumus yang dikemukakan oleh Riduwan (2009, hlm. 139) sebagai berikut:

$$
t = \frac{r\sqrt{n-2}}{\sqrt{1-r^2}}
$$

Keterangan:

 $t = \text{nilai } t$ 

**Bella Nur Fadillah, 2022** *PENGARUH PENGUASAAN ICT (INFORMATION COMMUNICATION TECHNOLOGY) TERHADAP KINERJA MENGAJAR GURU DI SEKOLAH DASAR NEGERI SE-KECAMATAN COBLONG* Universitas Pendidikan Indonesia **|** repository.upi.edu | perpustakaan.upi.edu

- $r = \text{nilai koefisien korelasi}$
- $n =$  jumlah sampel

Analisis hipotesis dengan uji t pada taraf signifikansi 95% dan dk = n-2 diperoleh ketentuan sebagai berikut:

- Jika t<sub>hitung</sub>  $\geq t_{\text{table}}$ , maka H0 ditolak dan Ha diterima
- Jika t<sub>hitung</sub>  $\leq t_{label}$ , maka H0 diterima dan Ha ditolak

Dalam perhitungannya dengan menggunakan *SPSS 25.0 for Windows* dengan langkah-langkah sebagai berikut:

- 1. Buka program SPSS;
- 2. Klik Variabel View, masukan variabel X dan Y pada baris 1 dan 2, kemudian ketik 0 pada kolom Decimal;
- 3. Klik Data View, masukkan data baku variabel X dan Y pada masing-masing kolom;
- 4. Klik Analyze, klik Regresion, klik Linear;
- 5. Pindahkan variabel X ke kotak independen dan variabel Y ke kotak dependen;
- 6. Klik Plots, masukkan SDRESID ke kotak Y, dan ZPRED ke kotak X, kemudian klik Next;
- 7. Masukkan ZPRED ke kotak Y dan DEPENDENT ke kotak X;
- 8. Pilih Histogram dan *Normal Probability Plot*, klik *Continue*;
- 9. Klik Save, pada kotak *Predicated Value* klik *Unstandarized* dan pada kotak *Prediction Intervals* klik *Mean* dan Individu, lalu klik *Continue*;
- 10. Klik Options, lalu pastikan bahwa taksiran *Probability* sebesar 0,05, lalu klik *Continue* dan klik *OK*.

### **3.7.4.3 Uji Koefisien Determinasi**

Derajat determinasi digunakan untuk mengetahui seberapa besar kecilnya sumbangan variabel X terhadap Y. Adapun rumus yang digunakan sebagai berikut:

$$
KD=r^2x100\%
$$

(Akdon dan Hadi, 2005:188)

Keterangan:

KD = nilai koefisien determinasi

 $R$  = nilai koefisien korelasi

Adapun perhitungan koefisien determinasi menggunakan aplikasi *SPSS 25.0 for Windows* dengan langkahnya sebagai berikut:

- 1) Buka aplikasi SPSS.
- 2) Aktifkan *data view*, masukan data baku variabel X dan Y.
- 3) Klik *Analyze*, pilih *Regresion*, klik *Linear*;
- 4) Pindahkan variabel X ke kotak *independen* dan variabel Y ke kotak *dependen.*
- 5) Klik *statistic*, lalu centang *estimates*, *model fit, R square, descriptive*, klik *continue.*
- 6) Klik *plots*, masukan SDRESID ke kotak Y dan ZPRED ke kotak X, lalu *Next*.
- 7) Masukan ZPRED ke kotak Y dan DEPENDENT ke kotak X.
- 8) Pilih *Histogram* dan *normal probability plot*, klik *continue;*
- 9) Klik *save* pada *predicated value*, pilih *unstandarized* dan *prediction intervals* klik *mean* dan *individu*, lalu *continue*; dan
- 10) Klik *options,* pastikan bahwa taksiran *probability* sebesar 0,05, lalu klik *continue* dan klik *OK.*

#### **3.7.4.4 Analisis Regresi Linear Sederhana**

Data yang diberi kategori kemudian dimasukan ke dalam rumus regresi linear sederhana dengan metode kuadrat terkecil untuk mengetahui adakah pengaruh yang signifikan antara pengaruh penguasaan ICT terhadap kinerja mengajar guru. Regresi linear sederhana menggunakan rumus, sebagai berikut:

$$
\widehat{\mathbf{Y}} = \mathbf{a} + \mathbf{b}\mathbf{X}
$$

Keterangan:

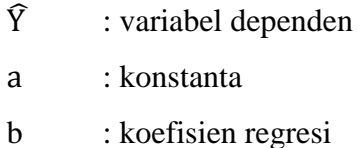

**Bella Nur Fadillah, 2022**

*PENGARUH PENGUASAAN ICT (INFORMATION COMMUNICATION TECHNOLOGY) TERHADAP KINERJA MENGAJAR GURU DI SEKOLAH DASAR NEGERI SE-KECAMATAN COBLONG*

Universitas Pendidikan Indonesia **|** repository.upi.edu | perpustakaan.upi.edu

X : nilai variabel indenpende.

Koefisien regresi a dan b untuk regresi linear sederhana dapat dihitung dengan rumus, sebagai berikut:

$$
a = \frac{(\sum y)(\sum x^2) - (\sum x)(\sum xy)}{n(\sum x^2) - (x)^2}
$$

$$
b = \frac{n(\sum xy) - (\sum x)(\sum y)}{n(\sum x^2) - (\sum x)^2}
$$

Tujuannya yaitu untuk mengetahui kebenaran Ha atau Ho dengan jelas membandingkan besarnya "r" yang telah diperoleh dalam proses perhitungan atau "r" observasi (ro) dengan besarnya "r" yang tercantum dalam tabel nilai"r" *Product Moment* (rt) dengan terlebih dahulu mencari derajat bebasnya (db) atau *degrees of freedom* (df) yang rumusnya sebagai berikut:

$$
Df = N - nr
$$

Keterangan:

N : number of case

Nr : banyaknya tabel yang dikorelasikan

Adapun langkah-langkah perhitungan untuk mencari nilai analisis regresi linear melalui *SPSS 25.0 for Windows* yaitu sebagai berikut:

- 1. Buka aplikasi SPSS.
- 2. Aktifkan *data view*, masukan data baku variabel X dan Y.
- 3. Klik *Analyze*, pilih *Regresion*, klik *Linear*;
- 4. Pindahkan variabel X ke kotak independen dan variabel Y ke kotak *dependen.*
- 5. Klik *statistic*, lalu centang *estimates*, *model fit R square, descriptive,* klik *continue.*
- 6. Klik *plots*, masukan SDRESID ke kotak Y dan ZPRED ke kotak X, lalu *Next*.
- 7. Masukan ZPRED ke kotak Y dan DEPENDENT ke kotak X.
- 8. Pilih H*istogram* dan *normal probability plot*, klik *continue.*
- 9. Klik *save* pada *predicated value*, pilih *unstandarized* dan *prediction intervals* klik *mean* dan *individu,* lalu *continue*; dan

**Bella Nur Fadillah, 2022** *PENGARUH PENGUASAAN ICT (INFORMATION COMMUNICATION TECHNOLOGY) TERHADAP KINERJA MENGAJAR GURU DI SEKOLAH DASAR NEGERI SE-KECAMATAN COBLONG* Universitas Pendidikan Indonesia **|** repository.upi.edu | perpustakaan.upi.edu

10. Klik *options*, pastikan bahwa taksiran *probability* sebesar 0,05, lalu klik continue dan OK.